## **DUM č. 10 v sadě**

# **30. Inf-6 Imagine Logo a animace pro nižší gymnázium**

Autor: Hana Křetínská

Datum: 25.06.2014

Ročník: 1AV, 2AV

Anotace DUMu: Imagine Logo je vývojové prostředí s programovacím jazykem Logo. Je vyvinut pro žáky a studenty do výuky. Je vhodný pro výuku programování a animaci ve volitelném semináři Robotika pro primu a sekundu. Můžeme zde kreslit, tvořit nové objekty, manipulovat s nimi, vytvářet vlastní hry. Hra Vesmír (2. část - dokončení) v Imagine Logo.

Materiály jsou určeny pro bezplatné používání pro potřeby výuky a vzdělávání na všech typech škol a školských zařízení. Jakékoliv další využití podléhá autorskému zákonu.

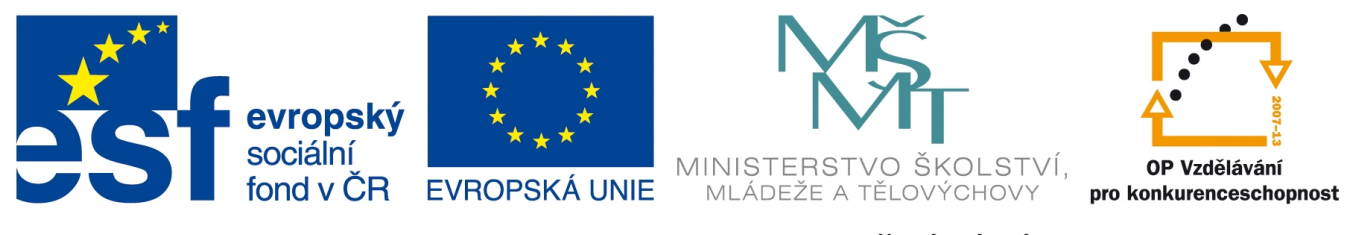

INVESTICE DO ROZVOJE VZDĚLÁVÁNÍ

## **10. Hra Vesmír (2. část)**

Popíšeme si pokračování hry Vesmír (1. části) z předchozího dokumentu v programu Imagine Logo.

Do události tlačítka START k proceduře pohybteles přidáme ještě procedury pohyb1 pro raketa1 a pohyb2 pro raketa2.

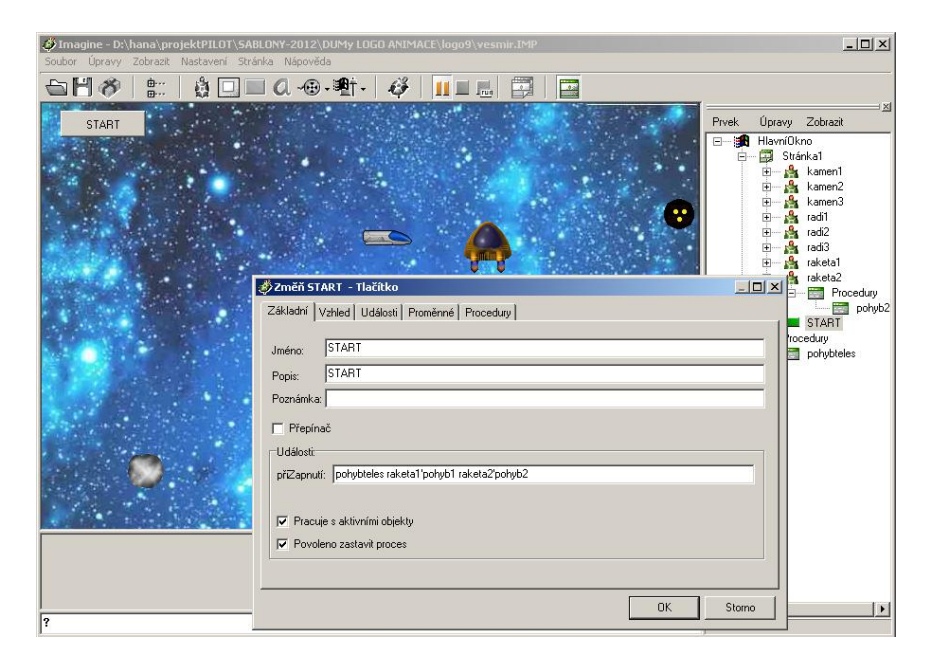

**pohybteles raketa1'pohyb1 raketa2'pohyb2**

Stav, kdy došlo ke srážce, můžeme zobrazit buď změnou tvaru rakety, nebo tělesa. Nebo si na plochu vložíme malé obrázky obou raket a vždy se zobrazí ta, která právě havarovala. Malé raketky umístíme na plochu pod tlačítko START a necháme jim označení ž1 a ž2 a nastavíme "není vidět".

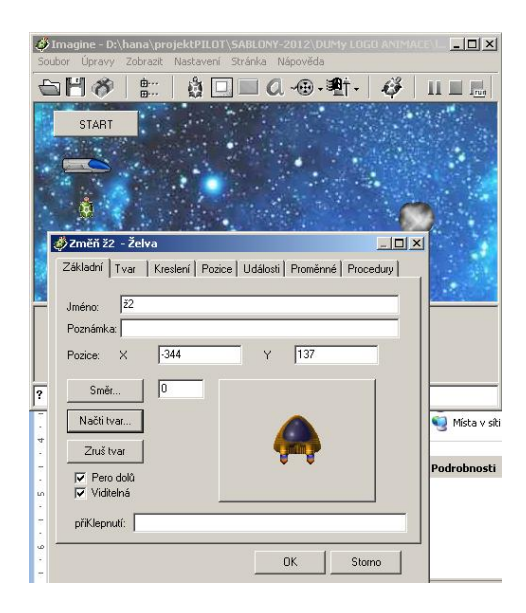

Raketě1 nadefinujeme událost při srážce:

#### **ž1'ukaž zastavvše**

Když se raketa1 s něčím srazí, objeví se malý obrázek vlevo a všechna tělesa se zastaví. Myší roztrhneme od sebe raketu a těleso a můžeme pokračovat ve hře tlačítkem START.

Raketě2 nadefinujeme totéž, ale pro ž2:

### **ž2'ukaž zastavvše**

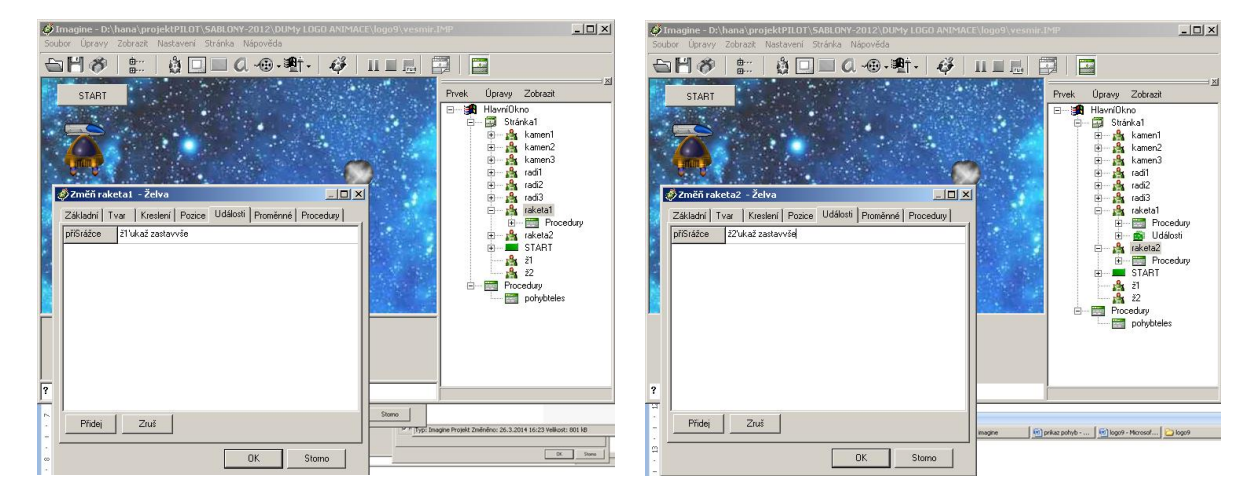

Přidáme na plochu nové tlačítko RESET. Tím umožníme nastartovat novou hru s nastavením pozic těles, raket a obrázků ž1 a ž2, které oba skryjeme. Pozice raket a těles na začátku si můžeme sami určit. Záleží na vaší volbě. Nebo můžete změnit jen pozice raket.

### **ž1'skryj ž2'skryj zastavvše raketa1'poz! [-225 129] raketa2'poz! [150 129]**

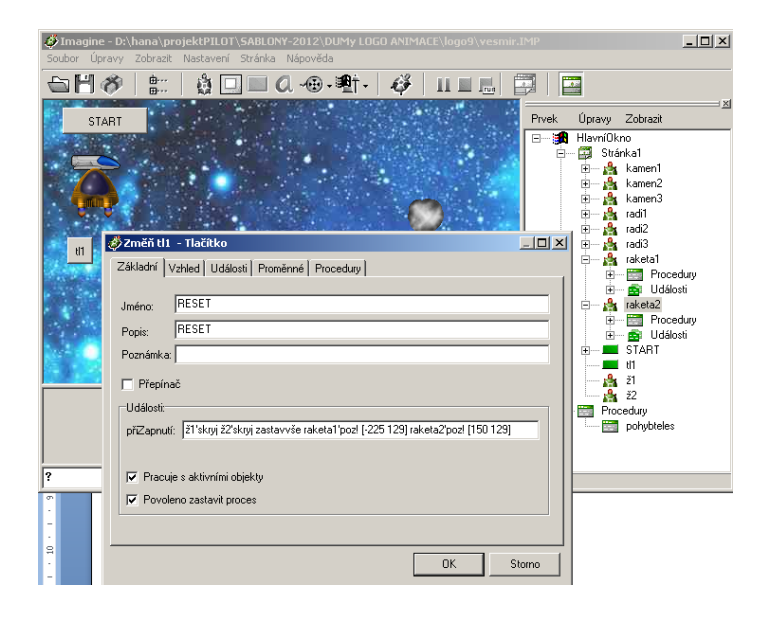

Zobrazit Nas ■ ... │ │

**Pomocí ikony paměť si můžeme rozkliknout všechny používané objekty,** procedury, události a provádět úpravy.

Hru můžeme vylepšit různými akcemi. Například při události srážky rakety s vesmírným tělesem můžeme změnit tvar rakety na oheň nebo ohnivou kouli (tvar knofliky1.lgf).

**ž2'ukaž raketa2'tvar! "|knoflíky 1.lgf| zastavvše** 

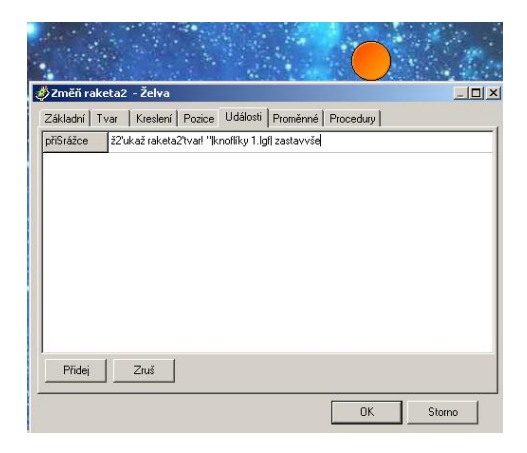

Tvar ohnivé rakety po stisku tlačítka RESTART musíme zase vrátit na raketa1 a 2.

**ž1'skryj ž2'skryj raketa1'tvar! "raketa1.lgf raketa2'tvar! "raketa2.lgf raketa1'poz! [0 0] raketa2'poz! [150 129] zastavvše**

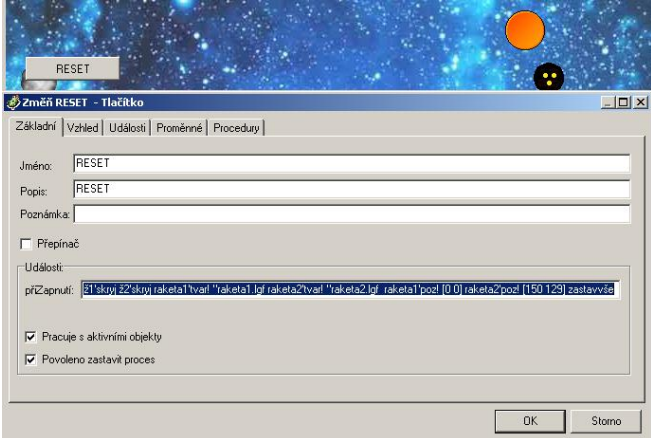

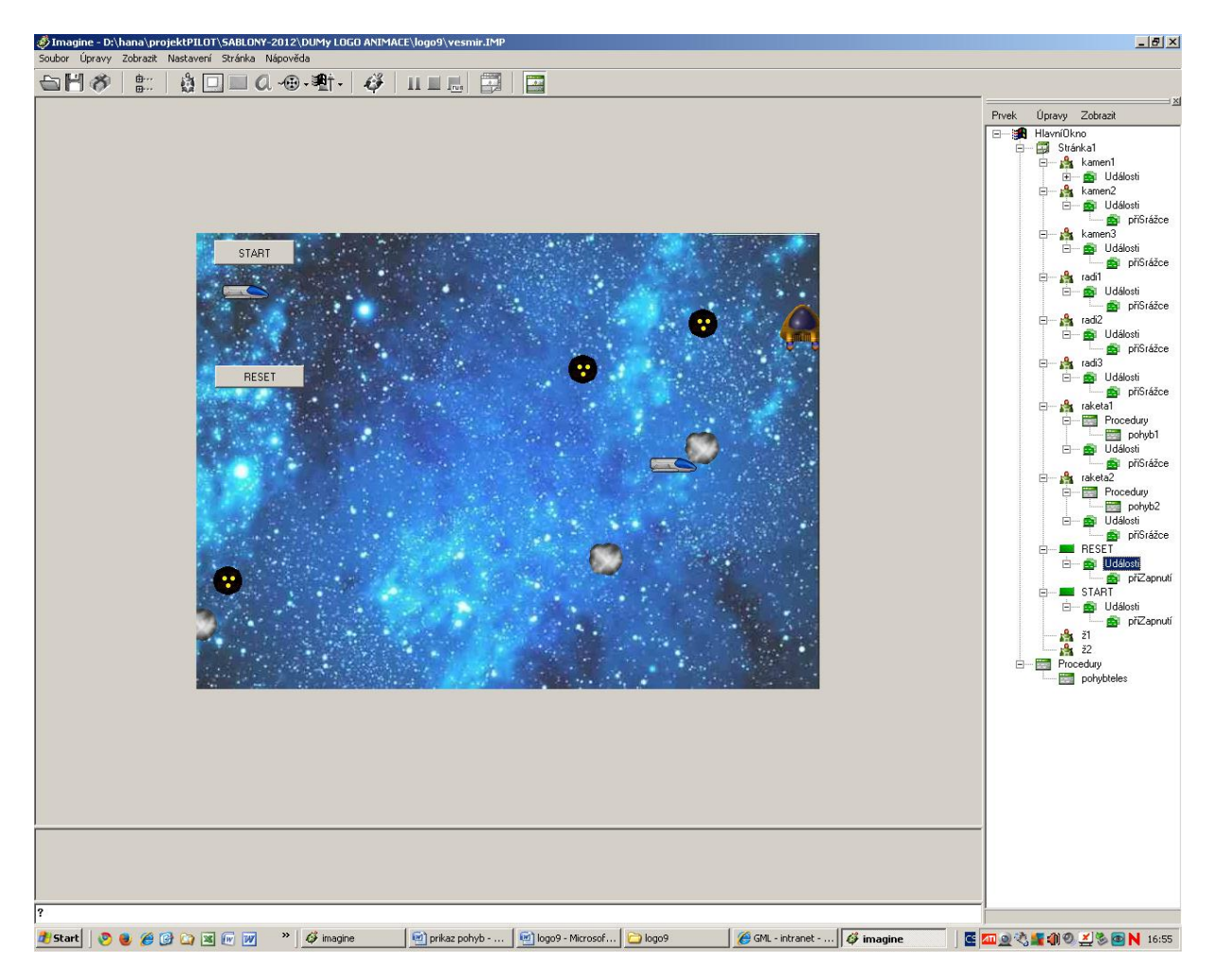

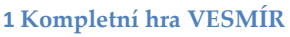

#### **EXE soubor**

Celou hru, kterou jsme dokončili a vyzkoušeli, můžeme uložit jako samospustitelný soubor s příponou .EXE. Hru je tak možné hrát i bez prostředí programu Imagine Logo a snadno ji přesouvat. V kartě Soubor vybereme položku Uložit jako EXE projekt a vybereme na počítači složku, do které soubor vesmir.exe uložíme.

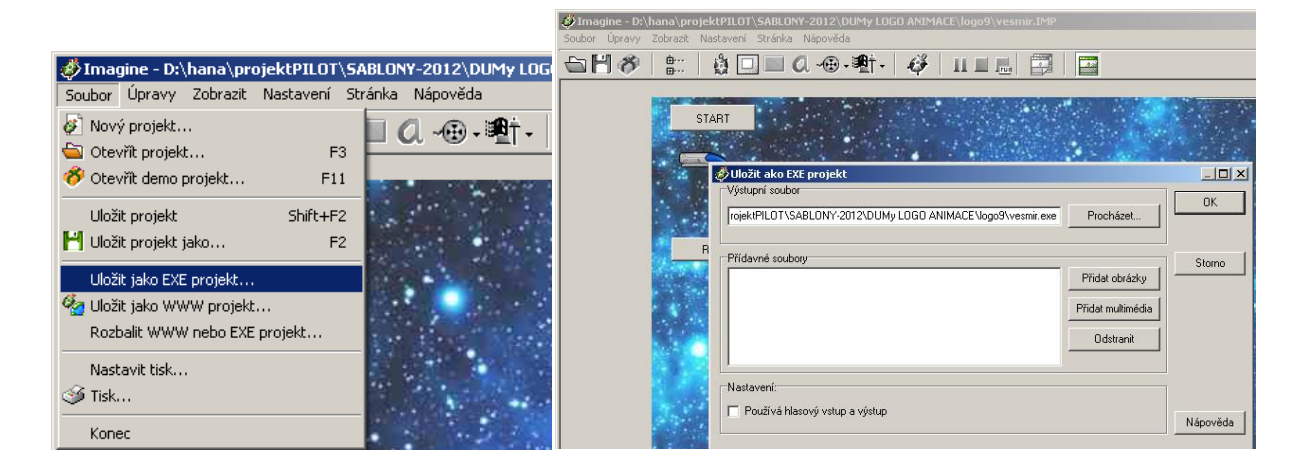

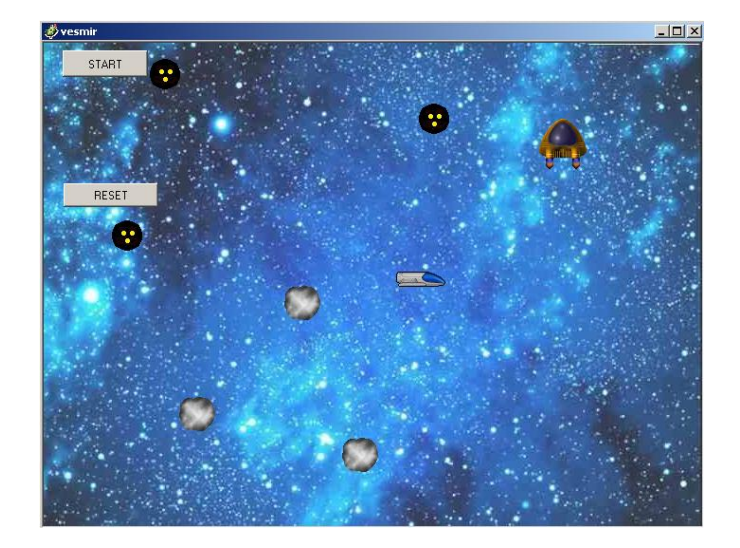

**2 EXE soubor**

#### **WWWprojekt**

Svoji novou hru můžeme umístit na svoje webové stránky. Vytvoříme si www projekt. V kartě Soubor vybereme položku Uložit jako www projekt a vybereme na počítači složku, do které soubor vesmir.exe uložíme.

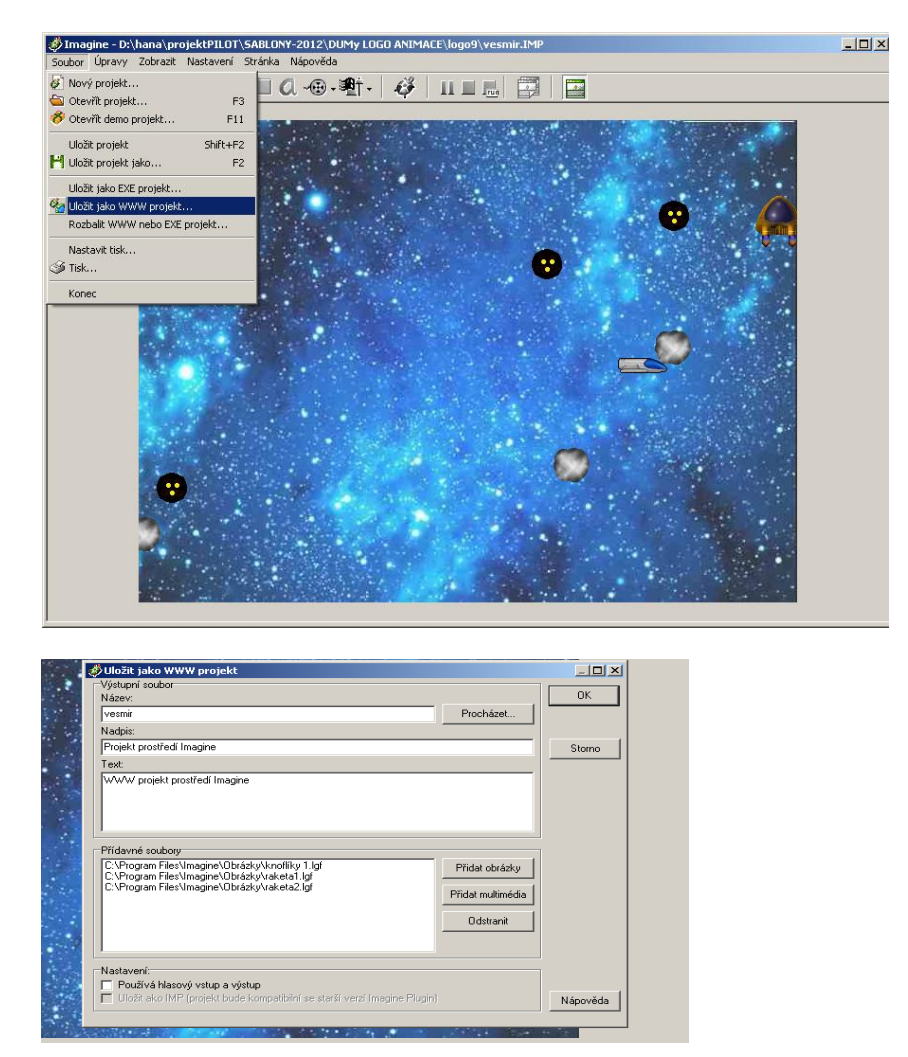

V případě, že ještě nemáme nainstalovaný plugin (zásuvný modul), který je potřebný pro zobrazení webovských projektů Imagine, tak si ho stáhneme z webových stránek Imagine.input.SK a nainstalujeme na počítač. Soubor implugin.exe má 2,3 MB.

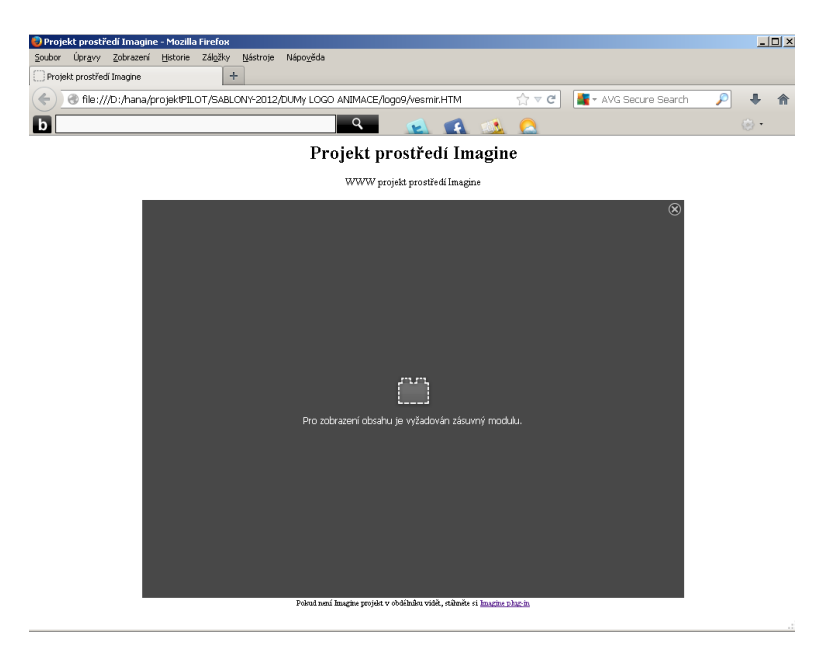

Spustíme znovu vytvoření www projektu a po uložení do složky vyzkoušíme projekt. S pluginem nám hra poběží na webovských stránkách (v internetovém prohlížeči) bez instalace prostředí Imagine.

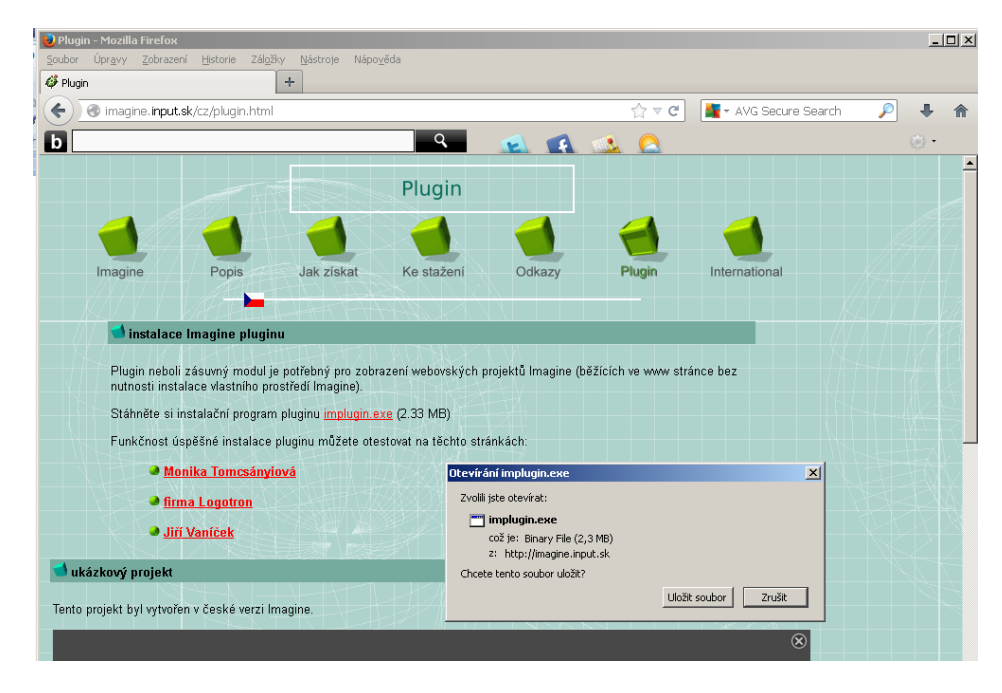

Hru si mohou žáci zahrát v hodině u počítačů po dvojicích. Můžou si vytvořit další hry podobného typu.

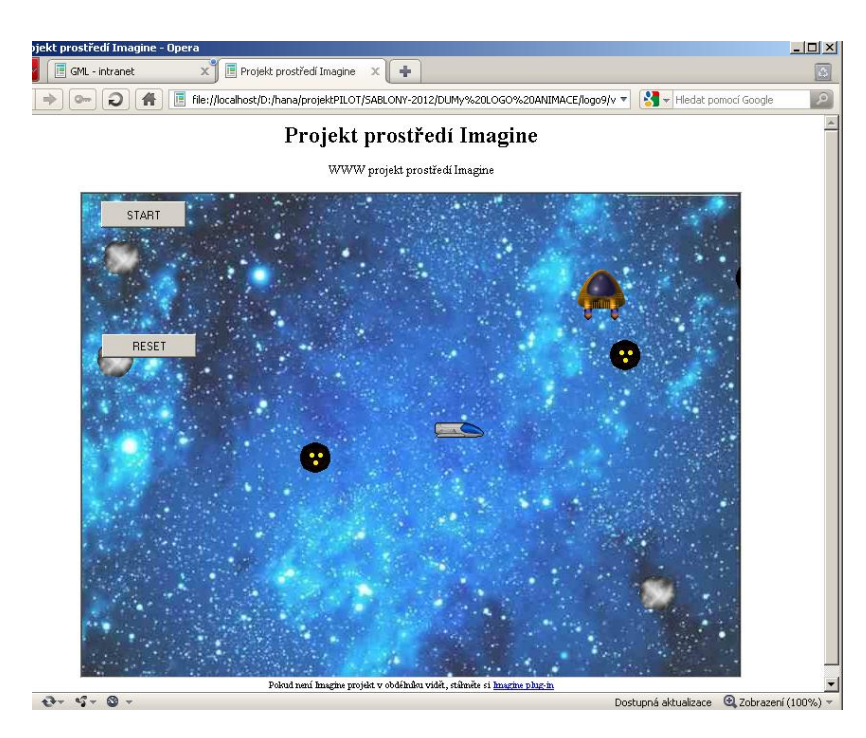

**Projekt běžící na webu**

*Zdroj obrázků: Vlastní tvorba na PC a vlastní fotografie.*